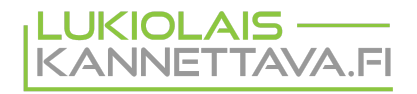

## **Lukiolaiskannettavan käyttöönotto**

Uusi lukiolaiskannettava otetaan käyttöön seuraavalla tavalla:

- 1. Kytke tietokone akun lataamiseksi verkkovirtaan ja käynnistä tietokone.
- 2. Kone käynnistyy ensimmäisellä kerralla laitten rekisteröinti toimintoon, jossa laite liitetään verkkoon ja sille voi kirjautua jo olemassa olevalla tunnuksella tai luoda uuden tunnuksen.
- 3. Valitsemalla **Seuraava** pääset liittämään tietokoneen verkkoon. Jos olet koulussa, valitse panOPPILAS-verkko ja syötä koululta saamasi Kuopion opetusverkkopalveluiden käyttäjätunnus ja salasana. Mikäli käyttöönotto tehdään muualla kuin koulussa, voit käyttää esim. puhelimestasi jaettua Wifi-yhteyttä tai kotisi internet-yhteyttä.

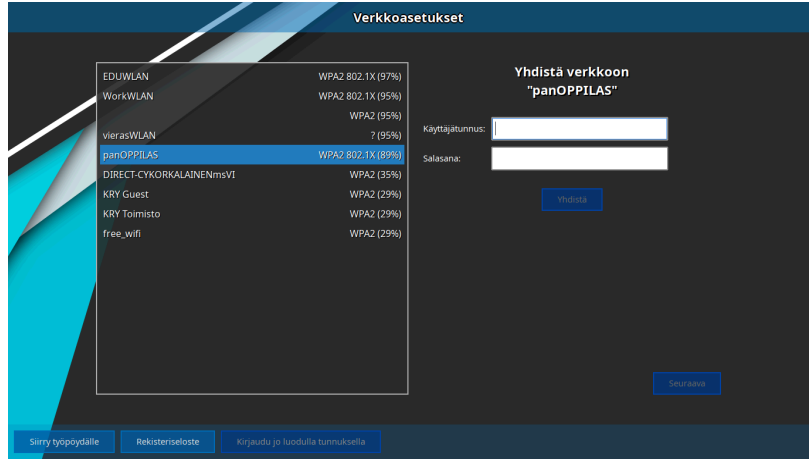

- 4. Valitse **Yhdistä** ja kun yhteys on muodostunut valitse **Seuraava.**
- 5. Mikäli sinulla ei ole vielä lukiolaiskannettavien käyttäjätunnusta voit luoda sen valitsemalla **Ei käyttäjätunnusta? Luo uusi!**
- 6. Syötä omat tietosi käyttäjätunnuksen luomiseksi.

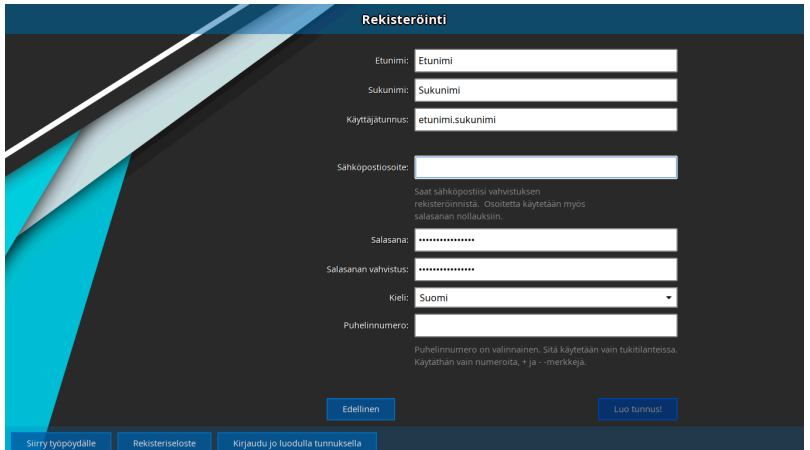

7. Tämän jälkeen valitse Luo tunnus ja valitse tietokoneen uudelleen käynnistys.

Mikäli tunnuksen luonnissa on ongelmia/olet unohtanut tunnuksesi tai sinulla on muuta kysyttävää, niin ota yhteys Opinsys tukeen tai koulusi tvt-vastaavaan.

**Tukipuhelin 014 4591 624 / päivystys arkisin klo 8-16**

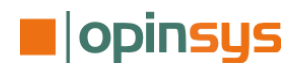